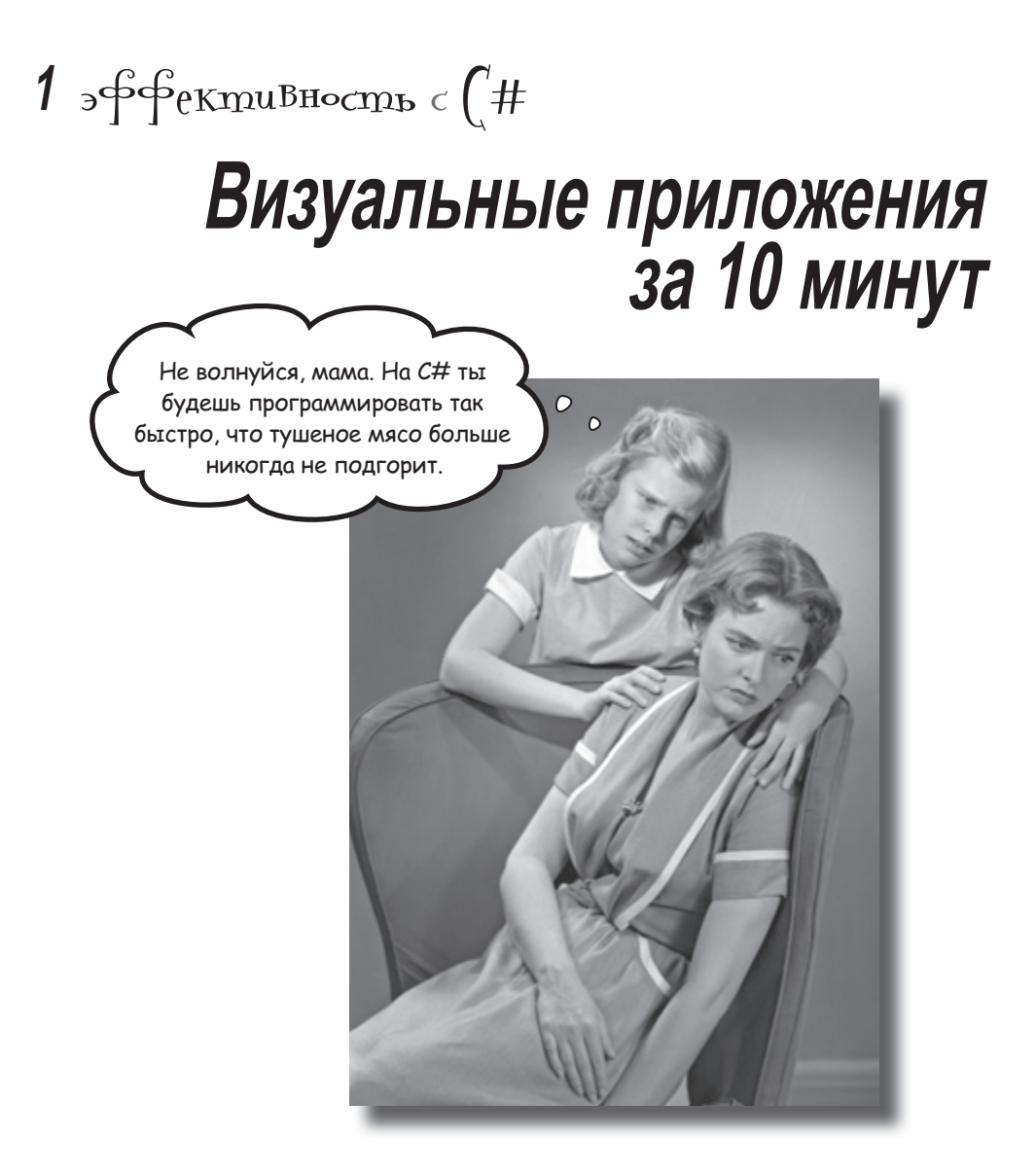

**Хотите программировать действительно быстро?** C# — это *мощный язык программирования*. Благодаря **Visual Studio** вам не потребуется писать непонятный код, чтобы заставить кнопку работать. Вместо того чтобы запоминать параметры метода для *имени* и для *ярлыка* кнопки, вы сможете *сфокусироваться на достижении результата*. Звучит заманчиво? Тогда переверните страницу и приступим к делу.

# $3$ ayem Bam uzyyamb  $0#$

С# и ИСР Visual Studio облегчают и ускоряют процесс написания кода.

#### Bagayu, komopbie za Bac pewaem UCP

Чтобы поместить на форму кнопку, вам потребуются большие куски повторяющегося кода.

ИСР, или Интегрированная Среда Разработки, это программа для редактирования кода, управления файлами и публикации проектов.

в десятки раз.

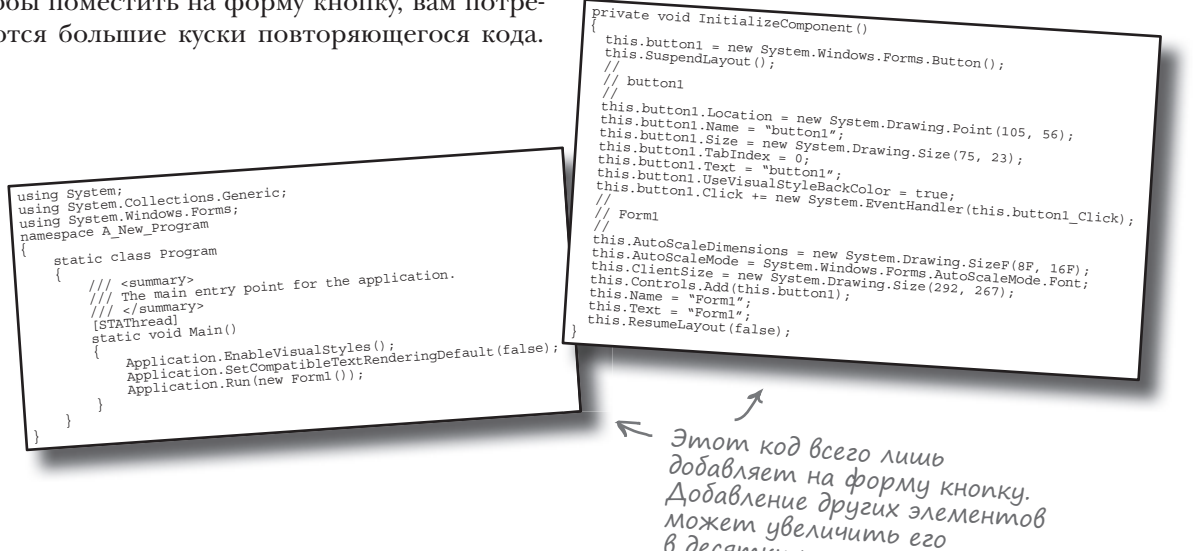

#### $\Pi$ peumywecm $\beta$ a Visual Studio u C $#$

Язык С#, оптимизированный для программирования в Windows, вместе с Visual Studio позволяет сфокусироваться на непосредственных задачах.

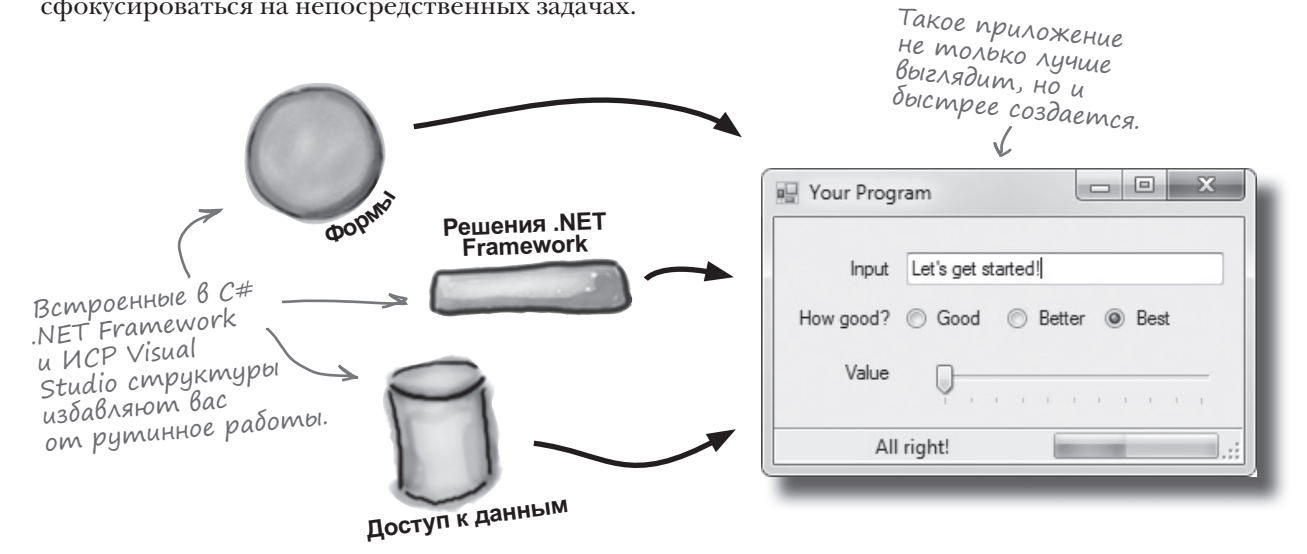

# C#, UCP Visual Studio MHO2OE ynpowalom

Язык С# и Visual Studio позволят без дополнительных усилий выполнять следующие задачи:

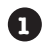

**A** 

Быстро создавать приложения. Программировать на С# очень просто. Это мощный, легко осваиваемый язык, а Visual Studio позволяет автоматизировать большинство процессов.

2 Разрабатывать красивый пользовательский интерфейс. Инструмент Form Designer в Visual Studio превращает создание великолепного пользовательского интерфейса в одну из самых увлекательных задач при разработке приложений на С#. Вам больше не потребуется тратить часы на написание графических элементов с нуля.

Создавать базы данных и взаимодействовать с ними. ИСР снабже-6 на простым интерфейсом для создания баз данных, которые затем легко интегрируются в SQL Server Compact Edition и другие популярные приложения.

Фокусироваться на решении РЕАЛЬНЫХ проблем. За конечный результат работы, разумеется, отвечаете вы и только вы. Но ИСР позволяет концентрироваться на глобальных вещах, взяв на себя:

- слежение за всеми проектами;
- ★ упрощенное редактирование кода;
- ★ отслеживание графики, аудиофайлов, значков и прочих ресурсов;
- управление базами данных и взаимодействие с ними.

Теперь вместо рутинного написания кода вы можете потратить время на создание потрясающих программ.

> – Скоро вы поймете, что мы имеем в виду.

#### Usbaßbme gupekmopa om bymaz

В объектвильской фирме по производству бумаги появился новый исполнительный директор. Он любит пешие прогулки, кофе и природу… и с целью сохранения лесов решил перейти на безбумажный документооборот. На выходные он уехал кататься на лыжах в Аспен, а вам приказал к понедельнику написать программу для хранения контактной информации. Если этого не сделать… хм… вы составите компанию предыдущему директору вашей фирмы, который ищет новую работу.

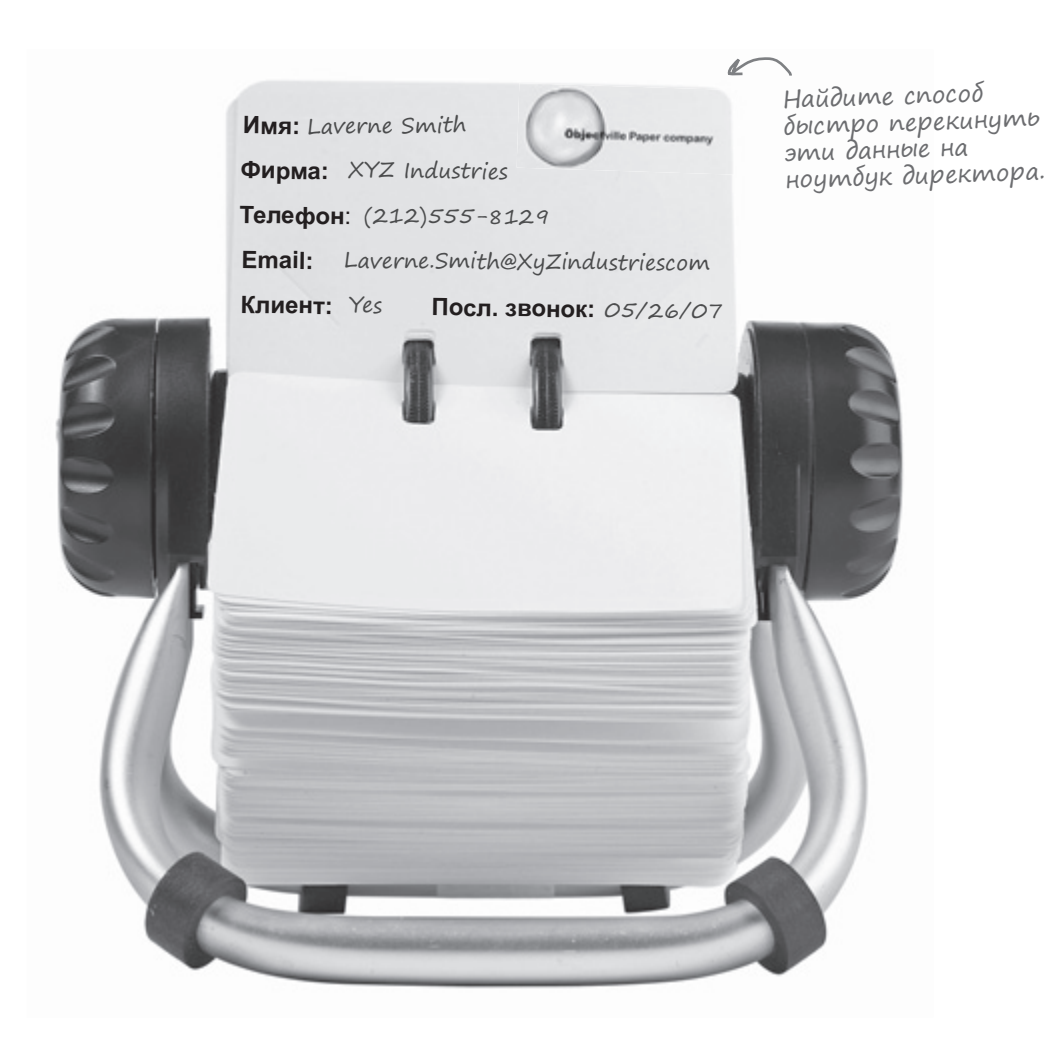

# Перед началом работы Выясните, что именно нужно пользователю

Перед началом работы над любым приложением нужно понять, кто будет его использовать и каким ожиланиям оно должно соответствовать.

 $\Omega$ 

Директор хочет, чтобы программа работала не только на его офисном компьютере, но и на его ноутбуке. Значит, вам потребуется инсталлятор, который позволит поместить нужные файлы на любой компьютер.

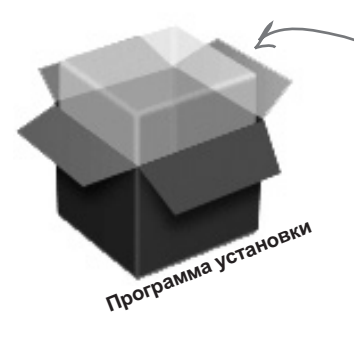

Так как приложение должно работать не только в офисе, но и на ноутбуке директора, без установщика не обойтись.

**ව** Другим сотрудникам фирмы также понадобится доступ к контактной информации. Как же в противном случае они сформируют списки рассылки, чтобы сделать фирму лидером по продаже бумаги.

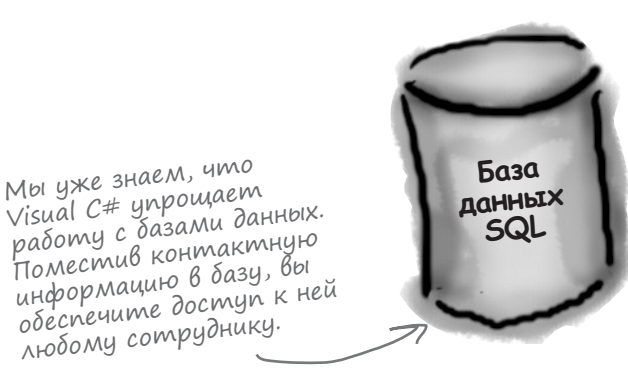

Перед началом работы над программой всегда думайте о нуждах конечных пользователей, только так можно создать по-настоящему качественный продукт!

#### Что мы собираемся сделать

Нам потребуется приложение с графическим интерфейсом пользователя, объекты, взаимодействующие с базой данных, собственно база данных и программа установки. Вся эта огромная с виду работа будет проделана к концу этой главы.

Вот структура нашей будущей программы:

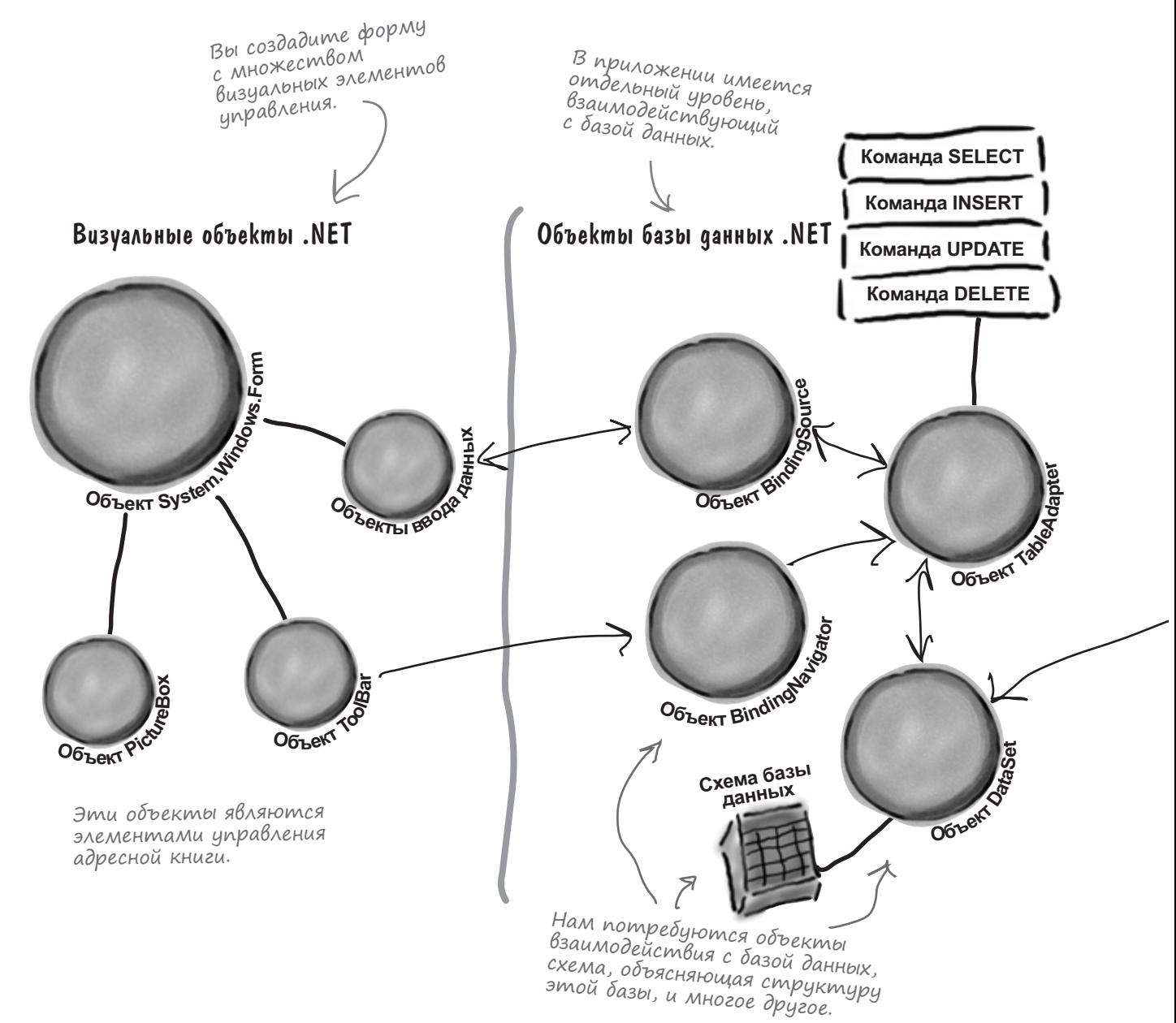

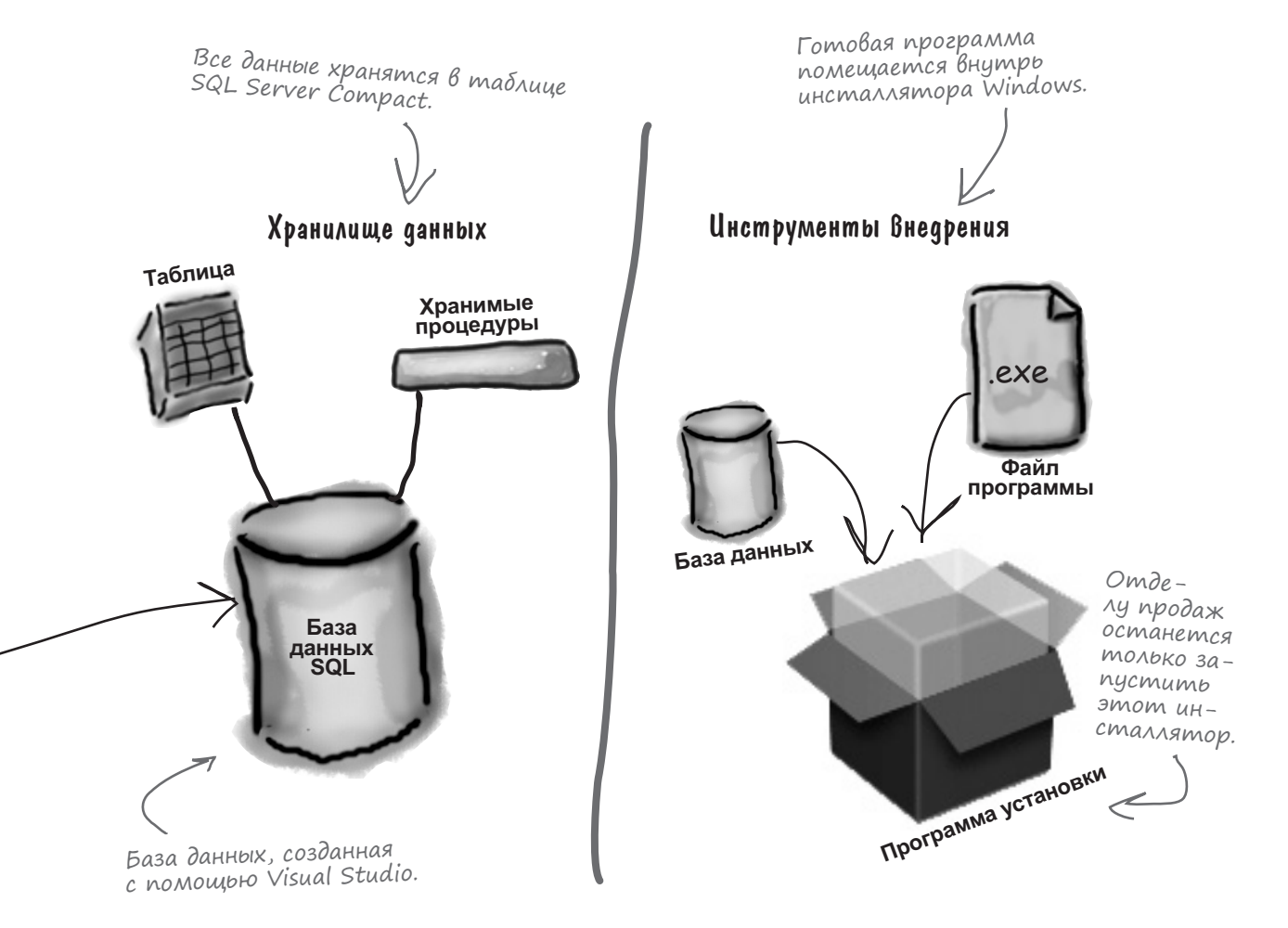

#### **Jmo Bbi genaeme B Visual Studio**

Запустите Visual Studio, если вы еще это не сделали. Пропустите начальную страницу и выберите в меню **File** команду New Project. В открывшемся окне диалога New Project выберите тип проекта **Windows Forms Application**, а в текстовое поле Name в нижней части окна введите название проекта Contacts.

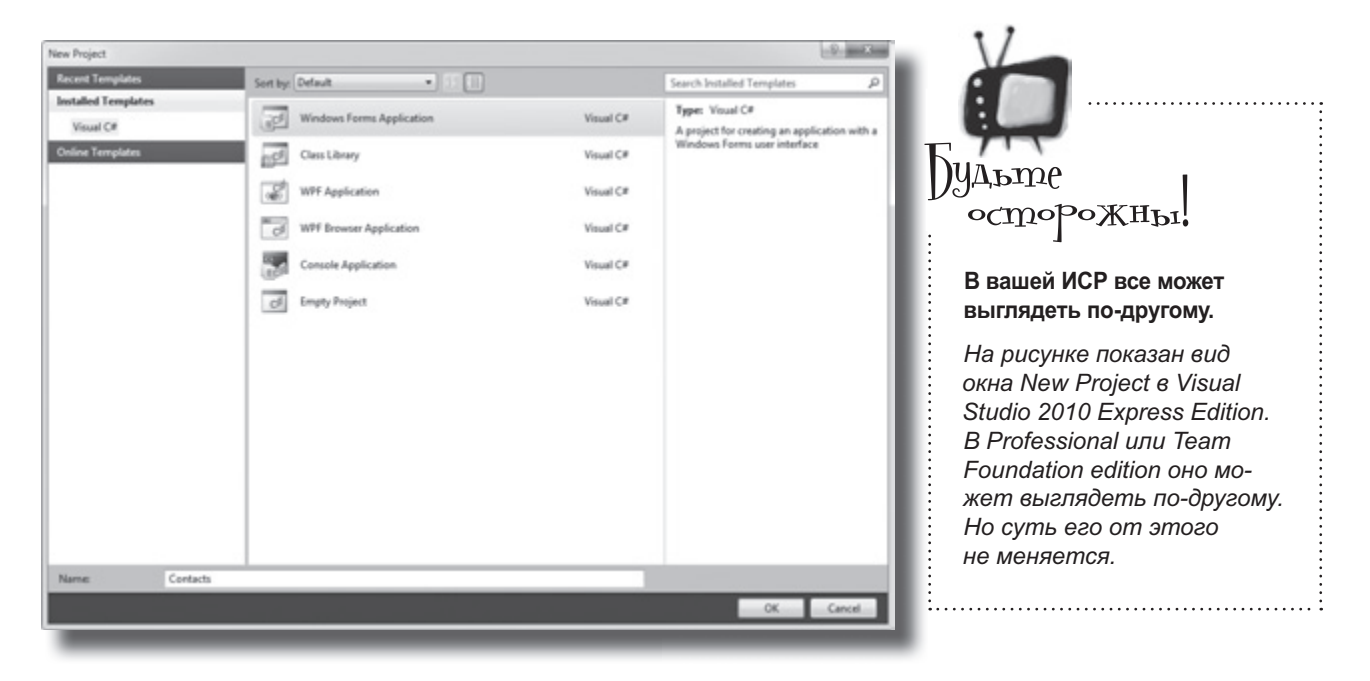

Команда Save All из меню File сохраняет все открытые файлы, в то время как команда Save — только файл, активный в данный

момент.

## A smo Visual Studio genaem sa Bac

В момент сохранения проекта ИСР создает файлы Form1.cs, Form1.Designer.cs и Program.cs. Они добавляются в окно Solution Explorer и по умолчанию сохраняются в папке My Documents\Visual Studio 2010\Projects\Contacts\.

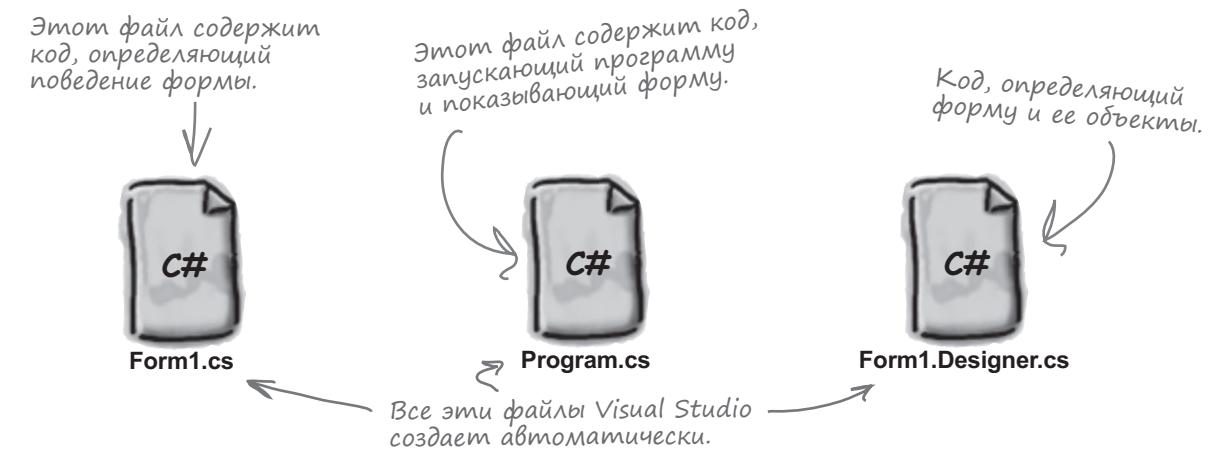

## Возьми в руку карандаш

Ниже показан возможный вид экрана. Вы должны понимать назначение большинства окон и файлов. Убедитесь в наличии панелей Toolbox и Error List, **вызываемых одноименными командами меню View >> Other Windows**. В пустые строки впишите назначение каждой части ИСР, как показано в примере.

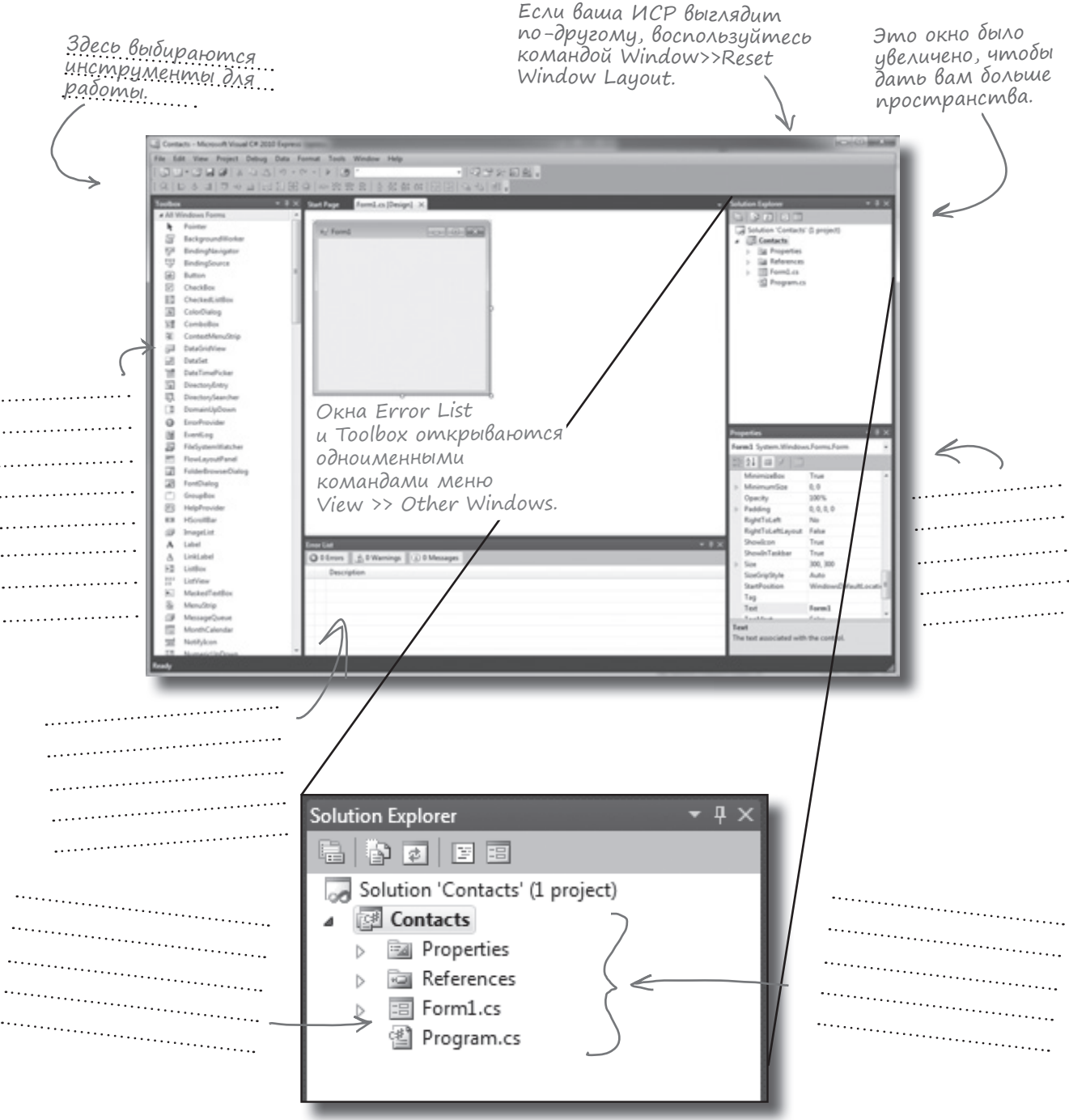

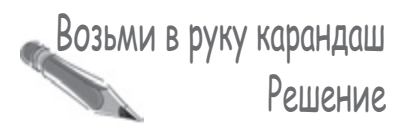

Итак, вы описали назначение различных частей ИСР Visual Studio C#. Здесь вы можете сравнить написанное с правильными вариантами ответа.

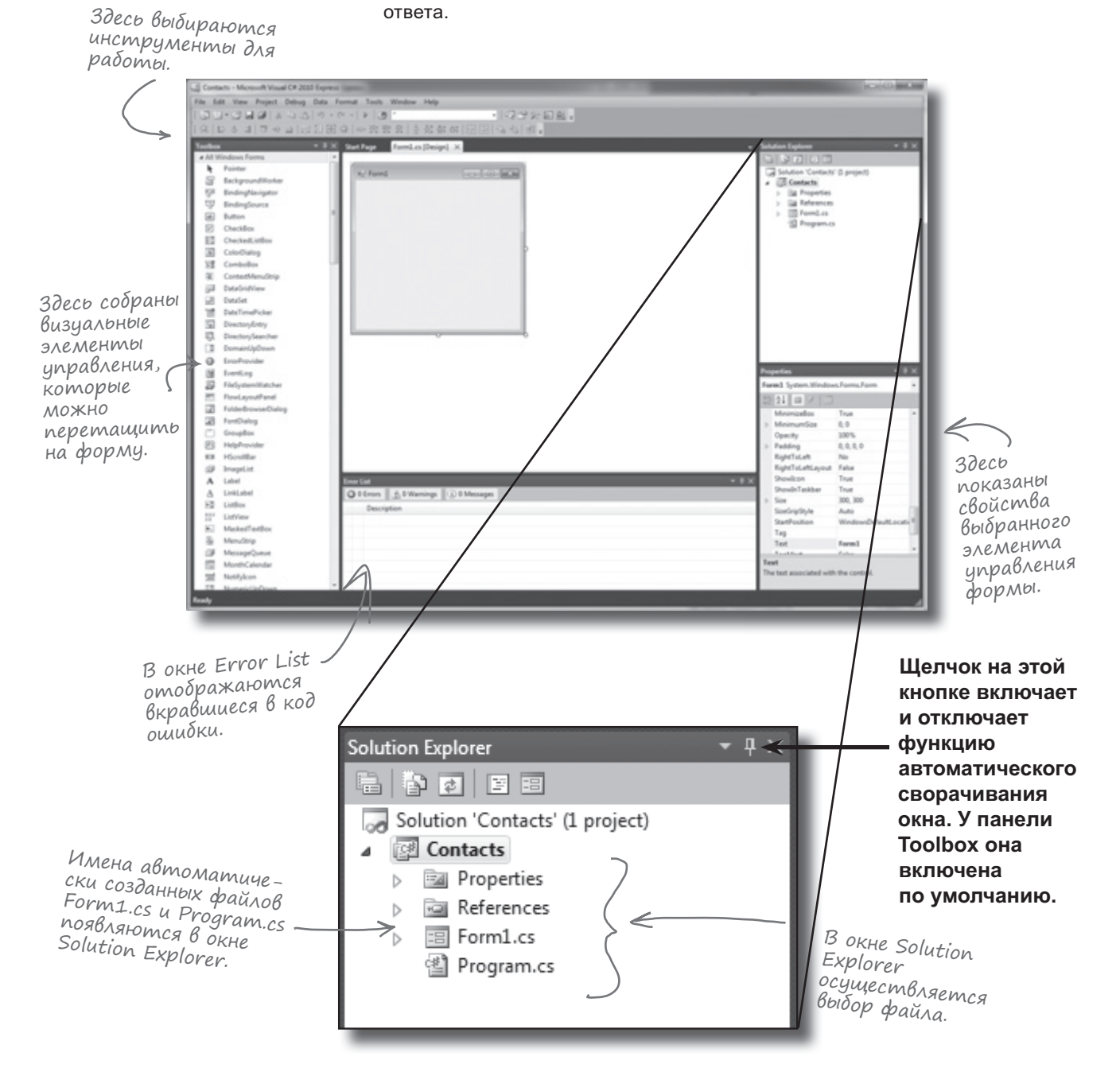